# **PROPOSTA DE OFICINA PEDAGÓGICA: OS RECURSOS DO SOFTWARE GOOGLE EARTH™, DA (RE)ESCRITA E DO DESENHO NA EDUCAÇÃO ESPACIAL**

*Donarte Nunes dos Santos Júnior Regis Alexandre Lahm*

## **INTRODUÇÃO**

O presente artigo pretende apresentar a professores do ensino fundamental e/ou médio uma *forma de trabalho em sala de aula*[1](#page-0-0) , um possível modelo para aplicação de uma *oficina pedagógica*. A atividade foi pensada, desenvolvida e realizada *com* a participação de alunos do 1º ano do ensino médio de uma escola particular, em Porto Alegre/RS, especificamente, na disciplina de geografia. Porém, é aqui apresentada como proposta para que, também, professores de ciências possam utilizá-la em suas atividades em sala de aula. Conjetura-se que os mo(vi)mentos aqui descritos são capazes de promover *insights* nos supramencionados professores que, depois, poderão utilizar o

*software Google Earth™*[2](#page-0-1) e as demais sugestões aqui expressas, de formas ainda mais diversas, todas elas, porém, adaptadas às suas respectivas áreas do conhecimento.

Cabe esclarecer qual é o entendimento que os autores têm acerca do que seja, afinal, uma *oficina pedagógica*. Tais ações pedagógicas são entendidas em consonância com o pensamento de Vieira e Volquind (1996), que as definem como sendo:

> *[...] uma forma de ensinar e aprender, mediante a realização de algo feito coletivamente. Salienta-se que oficina é uma modalidade de ação. Toda oficina necessita promover a investigação, a ação, a reflexão; combinar o trabalho individual e a tarefa socializadora; garantir a unidade entre a teoria e a prática. (p. 11).*

Vieira (1993) chama a atenção para o fato de que nem tudo dentro da educação merece ser chamado de *oficina*. Da mesma forma, Goulart (1993), em dissertação de mestrado, constata casos que merecem ser chamados de "heresias" (p. 40) quando associados à concepção pedagógica das oficinas. Mais uma vez, Vieira (1992) define oficina como sendo: "[...] um dos instrumentos mais úteis para a reflexão

<span id="page-0-0"></span><sup>1</sup> A expressão "formas de trabalho em sala de aula" foi tirada de Vasconcelos (1999). Segundo o autor: "O professor sabe que quem conhece é o aluno pela sua ação (ele não pode conhecer pelo aluno, por mais que se esforce ou goste do aluno); no entanto, na qualidade de organizador do processo de ensino-aprendizagem, tem que ser o mediador desta ação. Na relação pedagógica, a atividade primeira, comumente, é do professor, não na perspectiva de ficar nele, mas de provocar, de propiciar a **atividade do aluno**." (p. 83). Segundo esse entendimento, as *formas de trabalho* adotadas pelo professor guardam íntima relação com a construção do conhecimento, pois esta construção se dá em sala de aula, ou ainda, a partir das *atividades propostas* pelo educador. As "oficinas" são, certamente, *uma* destas formas/atividades.

<span id="page-0-1"></span><sup>2</sup> O *software Google Earth™* pode ser adquirido gratuitamente pelo endereço eletrônico: [http://earth.google. com/.](http://earth.google.com/)

sobre a ação e sobre a relação teoriaprática." (p. 43), pois "através dos aspectos teóricos iluminar-se-á a realidade concreta abordada na oficina." (p. 43). Os autores assumem, com base nos referidos teóricos, que um dos objetivos da aplicação de uma *oficina pedagógica* deveria ser o de, justamente, proporcionar aos educandos a oportunidade de uma nova visão acerca da realidade concreta, na qual estes últimos estão inseridos.

Como o leitor poderá notar ao longo do texto, estão presentes algumas noções que defendem o ato da *(re)escrita*, do *desenho* e, como não poderia deixar de ser, do uso da tecnologia computacional como recurso didático, nomeadamente, o *software Google Earth™*. Tais noções, porém, são mais bem fundamentadas, ou ainda, justificadas, quando das *considerações finais*.

## **1. DESCRIÇÃO DO PROCESSO**

Nesse tópico far-se-á a descrição e a proposta pormenorizada de como pode ocorrer o processo. Serão apresentados o plano da oficina pedagógica – o tema, os objetivos e os recursos utilizados – bem como as possibilidades de aplicação da mesma. No item "3.7.3", ao longo das respectivas subdivisões feitas, é ofertada também uma espécie de *tutorial*, o qual pode auxiliar professores que desejam repetir tais ações.

## **1.1. Plano da Oficina**

**Tema da oficina:** o "espaço real" e o "espaço percebido"[3](#page-1-0) .

**Público-Alvo da oficina:** alunos do primeiro ano do ensino médio de uma escola da rede particular de ensino de Porto Alegre/RS.

**Duração da oficina:** 8 (oito) horas aula, oito períodos.

**Objetivo Geral:** investigar como os alunos do 1º ano do ensino médio percebem o espaço geográfico onde vivem.

## **Objetivos específicos:**

- localizar as residências dos educandos diretamente em imagens de satélite;
- situar a escola em relação às casas dos alunos;
- calcular as distâncias (em metros) entre a escola e a casa dos discentes;
- comparar os diferentes caminhos possíveis entre a escola e a casa dos aprendizes;
- reconstruir noções espaciais relativas ao lugar dos estudantes.

## **1.2. Recursos utilizados na Oficina**

• Imagens de satélite em *meio digital*[4](#page-1-1) : as imagens utilizadas foram as do *software Google Earth*™[5](#page-1-2) , versão *4.0.1565 (beta) free*, disponível em:

<span id="page-1-1"></span>imagens de satélite digitais, que foram trabalhadas na sua forma virtual, diretamente na tela do microcomputador.

<span id="page-1-0"></span><sup>3</sup> Na época em que a oficina pedagógica foi aplicada, os autores haviam pensado esse "tema", ou ainda, esse título. Reproduz-se, aqui, para fins práticos e para

maneira pela qual atividade foi "colocada no papel" e apresentada ao setor pedagógico da escola em que a dinâmica foi efetivada.

<span id="page-1-2"></span><sup>5</sup> Eventualmente, para os casos de impossibilidade da instalação do *software Google Earth™* nos computadores da escola, este pode ser substituído pelo *Google Maps™* (Disponível em: <http://maps.google.com.br/>). O referido *web Mapping* permite três formas de visualização da Terra ("mapa", "terreno" e "satélite"). Pode-se, assim, optar por este recurso, visto que ele elimina a necessidade do *download* e da instalação. Para usá-lo, porém, é necessário acesso à Internet durante o tempo da oficina. Alerta-se, no entanto, para o fato de que o *Google Maps™* não permite o mesmo nível de *zoom* do *Google*

[http://earth.google.com.](http://earth.google.com/) O *software* recebeu nova atualização em 12 de junho de 2006 e atualmente permite estudos detalhados de cidades como Porto Alegre, entre outras. O *software* utiliza imagens orbitais de alta resolução dos sensores *Digital Globe* e *Terra Metrics*. A *resolução espacial*[6](#page-2-0) oferecida por tais sensores é excelente. O *pixel* das referidas imagens varia entre 2,4 metros, 70 e 60 centímetros, conferindo, desse modo, uma imagem com grande nível de detalhes.

• Imagens de satélite em *meio analógico*[7](#page-2-1) : imagens impressas, permitindo que os educandos pudessem manipular e visualizar sob outros ângulos a região de estudo, podendo, inclusive, levar para casa as imagens.

• Microcomputadores: os microcomputadores necessitam, para executarem bem o *software*, a configuração mínima listada abaixo:

• Sistema operacional: Windows 2000 ou Windows XP;

• Processador: Pentium 3, 500 Mhz ou similar;

• Memória virtual – RAM (Random Access Memory): mínima de 128MB;

• Disco rígido (HD): capacidade mínima de 400MB livres;

• Conexão à Internet: a uma velocidade de, pelo menos, 128 Kbits/sec;

- Placa de vídeo: 3D ou de 16MB;
- Monitores: 15".
- Folhas de desenho: tamanho A4 ou A3.

• Canetas hidrocor; lápis de cor; lapiseira; régua; compasso; borracha; bússola.

## **1.3. Aplicação da Oficina**

Passar-se-á, agora, à apresentação pormenorizada de como a oficina didáticopedagógica foi aplicada. Nas linhas subseqüentes também serão apresentadas algumas sugestões de como o processo pode ser implementado de forma mais eficiente e, desse modo, possa ser reproduzido por colegas, professores de geografia e ciências.

1.3.1. Primeiro encontro: *textualização* do espaço

A oficina se inicia com o professor requisitando aos alunos a elaboração de um texto. A textualização deve conter o relato do caminho que o educando faz para chegar até a escola, partindo de sua casa. É importante destacar que, para encaminhar a atividade, na aula anterior, é preciso alertar os alunos para que observem com muita atenção o caminho que perfazem para chegar até a escola, a fim de que o educando venha preparado para a redação do texto.

Para o processo de escrita, julga-se mais proveitoso que o aluno não tenha acesso a produtos cartográficos, donde possa copiar. Não é isso que se quer. Pretende-se com a textualização proposta, que o discente pense sobre o caminho, apelando, para tanto, à memória. Tendo um mapa, o aprendiz não estaria produzindo, mas reproduzindo.

Ainda com relação à confecção do texto, cabe dizer que tal produção não precisa ser feita, obrigatoriamente, em sala de aula. Pode ser requisitada como tema de casa. Porém, se o professor dispõe de tempo e a escola possui um *ambiente*

*Earth™*, o que pode comprometer alguns pontos da oficina.

<span id="page-2-0"></span><sup>6</sup> No caso do *software Google Earth*™, a *resolução espacial* é tão potente que é possível ver os automóveis e, em algumas localidades, como Nova Iorque, até as pessoas no momento em que atravessavam as ruas. Novas versões do produto, com resoluções ainda menores, são prometidas pela multinacional norteamericana.

<span id="page-2-1"></span><sup>7</sup> Recorreu-se ao termo "meio analógico" para designar as imagens de satélite "em papel", que foram impressas para melhor manipulação.

*positivo*[8](#page-3-0) para a pesquisa, aconselha-se que o texto seja criado em sala de aula, na presença do docente. Quando o educador acompanha, pode mediar o processo e verificar se os estudantes não recorreram à cópia.

Reafirma-se a importância de instigar os educandos no sentido de que eles escrevam o maior número de detalhes possível, tais como, ruas ou avenidas por onde o discente passa, se os lugares percorridos são aclives ou declives, se são asfaltados ou não, etc. É de grande valia instigar os sujeitos a pensarem sobre o seu *lugar* e a buscar nele o maior número de características. Chama-se a atenção para que a atividade seja recolhida antes do término da aula.

#### **1**.3.2. Segundo encontro: d*esenho* do espaço

Antes de se proceder com o segundo passo da oficina, fez-se necessário, para o bom andamento das atividades, que se comunicasse o que será feito na aula seguinte. Portanto, na ocasião do fechamento da etapa anterior, o docente informa aos discentes que, na aula seguinte, nova atividade será realizada. Solicita-se aos aprendizes, como tema de casa, que os mesmos observem, novamente, com atenção, o caminho casa-escola. É reforçando o pedido feito anteriormente, que o professor provoca os educandos e pode despertar neles uma observação mais acurada das realidades de entorno. Pede-se, neste momento, que os alunos tragam os materiais necessários ao desenho e à pintura: folhas de papel tamanho A4 ou A3, canetas hidrocor, lápis de cor, borracha, régua, compasso, etc. Todos esses encaminhamentos são considerados importantes, visto que causam, entre outras coisas, estranha-mento e expectativa por parte dos educandos.

Na segunda aula, a metodologia consiste, primeiramente, em requisitar aos alunos a elaboração de um "mapa mental"[9](#page-3-1) .

O "mapa mental" compor-se-á do desenho, numa folha de papel, contendo a representação espacial do caminho que o aluno perfaz para chegar até a escola. Tratase de um *croqui*<sup>[10](#page-3-2)</sup>. Para a elaboração do referido mapa, de maneira análoga à textualização descrita anteriormente, é importante que o aluno não consulte mapas. É um exercício que deve ser feito mentalmente, com base na memória, na subjetividade. Pretende-se que ele relembre o observado nos *lugares* onde passa. Ao final, a atividade é recolhida.

## 1.3.3. Terceiro encontro: localização em imagens de satélite

Na terceira aula, os alunos são encaminhados ao laboratório de informática, onde os mesmos terão acesso aos computadores e ao *software Google*

<span id="page-3-0"></span><sup>8</sup> O termo "ambiente positivo" foi tirado de Demo (2005): "Uma providência fundamental será cuidar que exista na escola ambiente positivo, para se conseguir no aluno participação ativa, presença dinâmica, interação envolvente, comunicação fácil, motivação à flor da pele." (p. 15).

<span id="page-3-1"></span><sup>9</sup> O termo "mapa mental" foi tirado de Tuan (1980). No entanto, muitos outros teóricos anteriores e posteriores a ele, utilizam esse termo. Na maioria das vezes, quer designar a *imagem mental* que os sujeitos têm acerca do espaço (LYNCH, 1997; OLIVEIRA, 2002). Na literatura antropológica e pesquisas correlatas, usa-se o termo para se fazer referência aos desenhos que eram requisitados aos autóctones das mais diversas regiões do globo. Tais desenhos tinham a finalidade servir de documento para se investigar o nível de conhecimento e a concepção espacial de diferentes povos, etnias e culturas. Para ir além, ler: TUAN, Yi-Fu. **Topofilia.** São Paulo: Difel, 1980.

<span id="page-3-2"></span><sup>10</sup> **Croqui** – conforme Edwards (2001) é uma palavra que provém do termo francês *croquis*. É usada para designar um desenho rápido, um esboço ou rascunho.

*Earth™*. Antes de se prosseguir à explanação, porém, algumas palavras a respeito dos diferentes contextos socioeconômicos das escolas se fazem necessárias. Ocorre que, talvez, a possibilidade de realizar a oficina proposta esbarre na ausência de recursos oferecidos e/ou disponibilizados pela escola. Ressalta-se o fato de que há uma alternativa para as escolas mais pobres, as quais não dispõem de recursos de informática. A "saída" seria usar como recurso, ao invés de imagens de satélite em *meio digital*, imagens de satélite em *meio analógico*, impressas. Bastando que, para isso, o professor disponha de um lugar onde possa imprimir tais imagens. As imagens podem ser impressas no nível de detalhamento que se deseja, bastando aproximar o alvo de estudo através da ferramenta *zoom* que o *software Google Earth™* oferece.

Existe outra dificuldade que merece especial atenção. Se o educando morar longe, a casa e a escola não aparecerão ao mesmo tempo, numa mesma cena da imagem, não com um nível de detalhes razoável. Caso isso ocorra, para contornar a situação, necessitar-se-á da impressão de tantas imagens quantas forem necessárias, a fim de montar um mosaico de cenas que contemplem escola e residência. A tarefa se torna difícil neste caso, porém, não impossível.

Quando a escola dispõe de recursos tecnológicos, os próximos passos consistem na localização da escola e da casa dos estudantes diretamente nas imagens, seguindo-se com o traçado do trajeto entre estes dois pontos. Sugere-se que se localize primeiro a escola, ao invés das residências, em virtude do fato de que a escola é *ponto comum*. Tendo sido localizada a escola, os alunos podem localizar suas casas com razoável facilidade, fazendo "virtualmente" o trajeto de volta diretamente na tela do computador. É interessante permitir a interação dos estudantes nesta etapa.

Quando o aluno "encontra" a escola na imagem de satélite deve "marcá-la" no *software*. Sugere-se que a marcação seja feita logo, para que o ponto (escola) não seja perdido e, com isso, o aluno demande mais tempo procurando-o novamente. Para se "marcar" o ponto onde fica a escola, o aluno deve seguir uma *rotina* no *software*. Sugere-se que o professor forneça tal *rotina* por intermédio de um *tutorial*, numa folha à parte, conforme sugerido a seguir.

A marcação do ponto é feita da seguinte forma: o aluno arrasta o *mouse* até o *menu* do *software* e clica na opção *Add* (adicionar).

Após ter clicado na opção *Add*, o aluno aponta para a opção *Placemark* (marcar lugar) que pode ser observada na figura 1.

Após o educando ter preenchido o *campo* apropriado com o nome da escola e com outras informações pertinentes, deve atentar para o aparecimento de um *alvo*, um marcador, que surge sobre a imagem. Este marcador tem de ser movido para cima do lugar que se quer identificar. Esse processo é feito antes de o discente clicar em *OK*. Vide figura 2.

Após os esses passos, o aluno deve clicar em *OK* e a escola estará devidamente identificada (figura3).

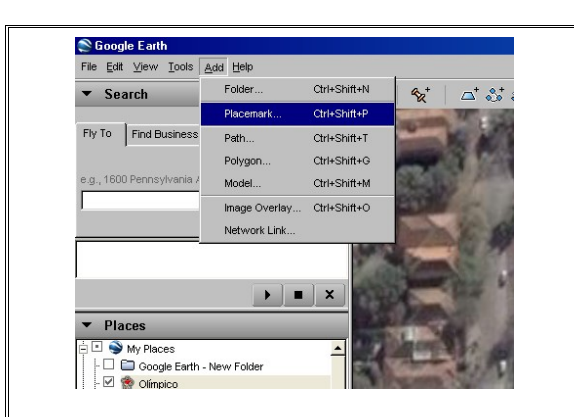

Figura 1 – Após clicar em *Add*, o aluno escolhe a opção *Placemark*. Fonte: Google Earth™ Mapping Service.

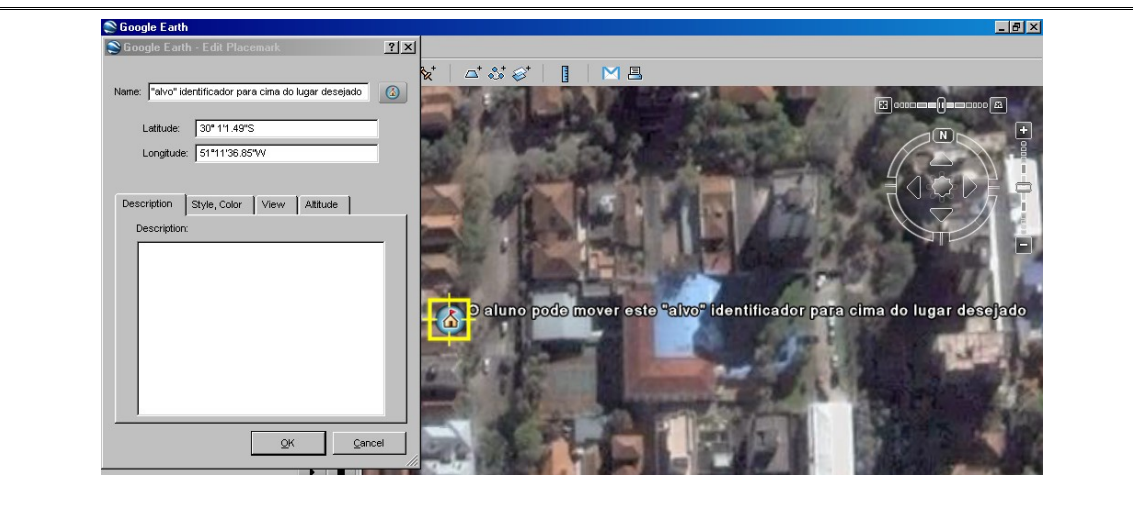

Figura 2 – O alvo que surge sobre a imagem serve para localizar o ponto desejado, podendo ser "arrastado" diretamente para cima do local. Fonte: Google Earth™ Mapping Service.

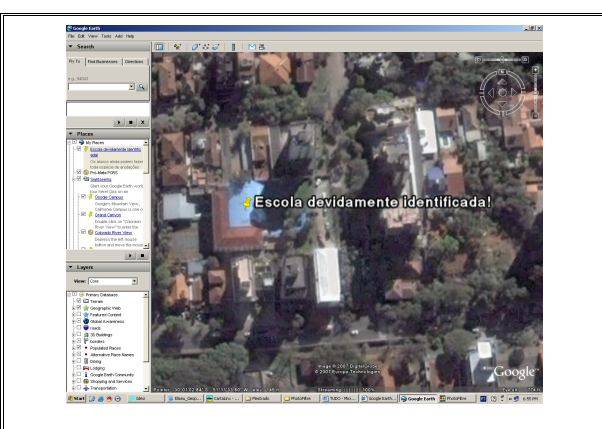

Figura 3 – A partir do momento em que o aluno clicar em *OK*, a escola estará identificada e poderá ser localizada com mais facilidade nas aulas posteriores. Fonte: Google Earth™ Mapping Service.

## 1.3.3.1 . A localização das casas dos sujeitos nas i*magens de satélite*

Para a localização das casas dos aprendizes, torna-se interessante dividir a turma em grupos. Os grupos devem ser formados por alunos que residam próximos uns dos outros. Acredita-se que, desta forma, os alunos poderão ajudar-se na tarefa de localização de suas residências. Como já foi dito, nessas etapas, o professor pode estimular a interação dos alunos.

Para a localização das casas dos estudantes sugere-se propor a eles uma "viagem de volta". É interessante que não se acelere o processo. Haverá alunos que encontrarão suas casas rapidamente pelo fato de morarem perto, e haverá os que demorarão por morar longe, não conseguindo fazer um "caminho de volta" facilmente. Isso será debatido adiante (item "1.3.4").

Para a marcação de sua casa, o aluno deve repetir o tutorial descrito no tópico anterior.

Nessa etapa, diferentemente das demais, o professor pode permitir o uso de mapas além do *Google Earth™*. Com isso, o aluno poderá operar o espaço por meios variados.

## 1.3.3.2 O trajeto Casa-Escola (traçar o caminho e calcular as distâncias)

Após a localização das residências e da escola, procede-se ao traçado do caminho/trajeto entre ambas. Visto que os dois tópicos anteriores podem demorar até duas aulas para serem completados, é interessante que o professor as reserve em sua programação. Sugere-se uma aula para cada uma das etapas anteriores: uma para localizar a escola e outra para localizar as residências. Aconselha-se isso para que os estudantes possam explorar mais os recursos do *software* e as feições que aparecem nas imagens.

Para traçar o caminho/trajeto entre escola e casa, o aluno deve seguir a *rotina*: mover o *mouse* até o *menu* e apontar para a opção *Tools* (figura 4).

Na opção *Tools* (ferramentas) o aluno deve selecionar a opção *Ruler* (régua) (figura 5).

O aprendiz seleciona a opção *Ruler* com um clique simples do *mouse*. Feito isso, aparece uma caixa de texto como na figura 6.

Na nova caixa de texto, o aluno deve habilitar a opção *Path* (caminho) e alterar a unidade de medida que se encontra em milhas (*Miles*) para metros (*Meters*) ou quilômetros (*Kilometers*), conforme pode ser visto na figura 7.

Feito isso, o caminho casa-escola pode ser traçado. Para fazer o traçado, o aluno executa movimentos semelhantes ao da "costura". Clicando quantas vezes forem necessárias, o discente vai desenhando o caminho entre um ponto e outro. A distância, em metros ou quilômetros pode ser visualizada na mesma caixa de diálogo descrita acima (figura 8).

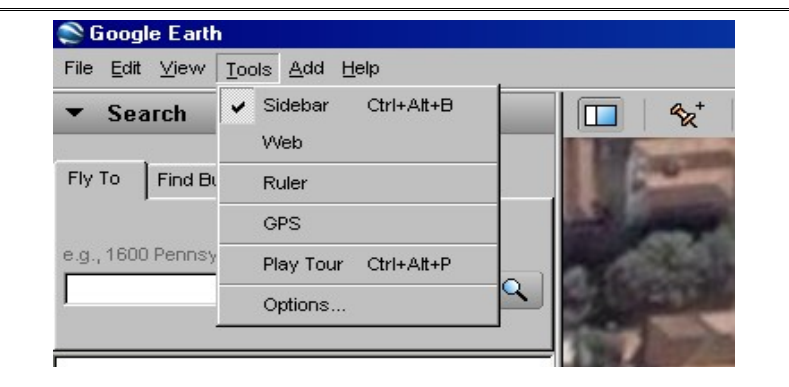

Figura 4 – Apontar o *mouse* para a opção *Tools* no *menu*. Fonte: Google Earth™ Mapping Service.

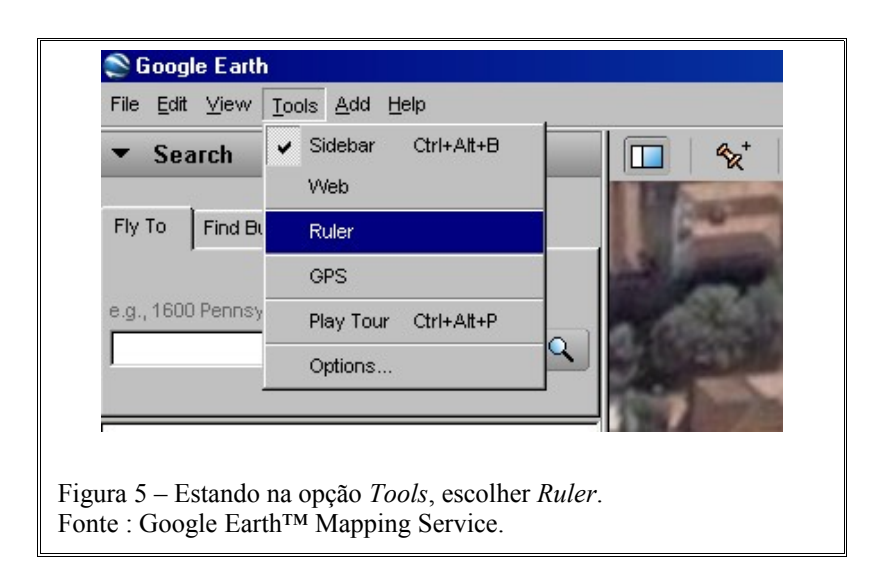

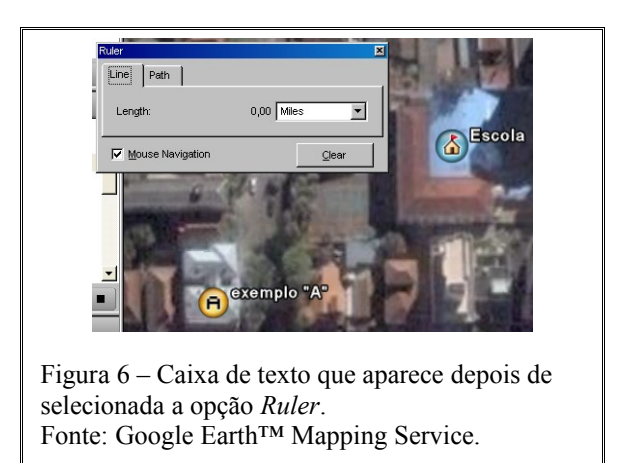

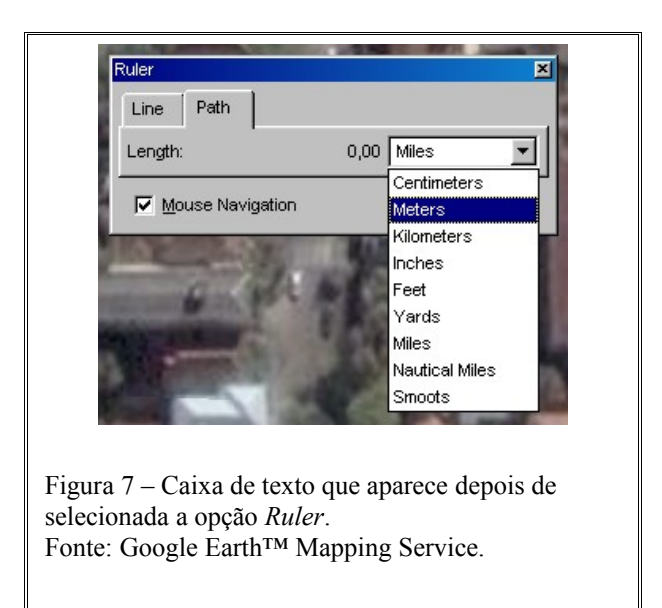

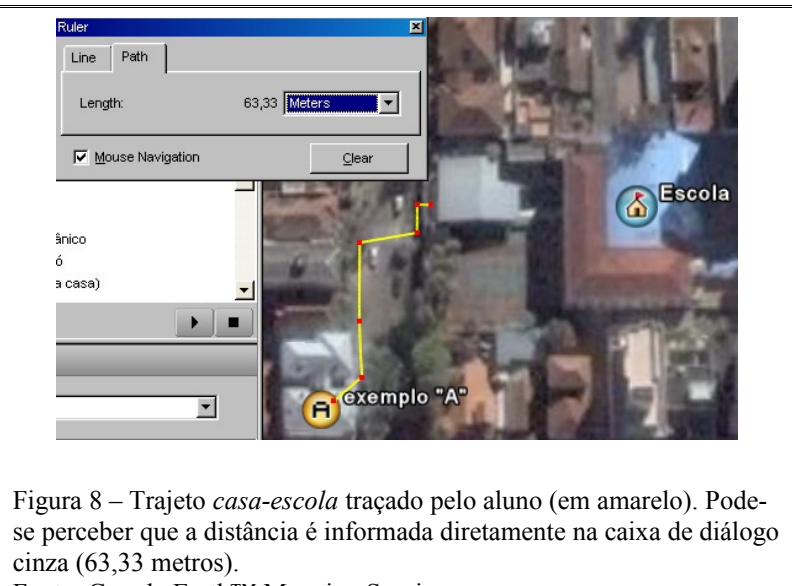

Fonte: Google Earth™ Mapping Service.

Antes de terminar a aula, solicita-se que os educandos salvem as imagens nos computadores para que, em futuras aulas, as mesmas sejam localizadas com facilidade. Sugere-se que as imagens sejam armazenadas num arquivo digital com os nomes dos alunos. Para isso, é interessante que nos computadores da escola haja uma "pasta" com o nome da disciplina: "Geografia" ou "Ciências", por exemplo.

Ressalta-se que existem várias formas para se salvar as imagens. Uma delas é clicar na tecla *Print screen* do teclado e, em seguida, colar o produto no *BrOffice Writer*© ou no *Microsoft Word*©. Pode-se, também, seguir a rotina existente no *Google Earth™*: *File Save Save image*. (figura 9).

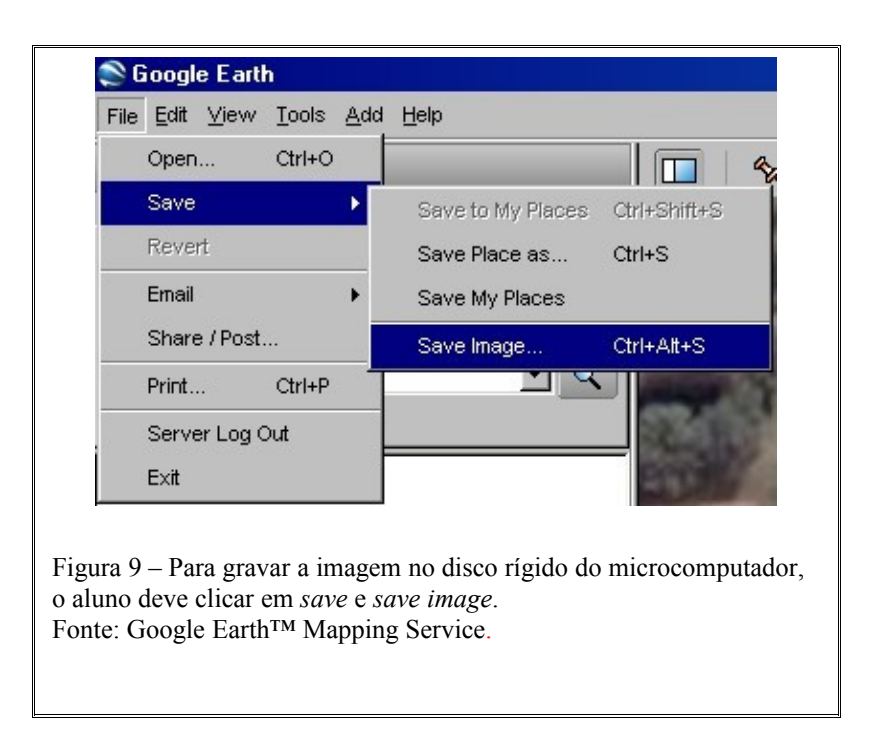

1.3.4 Quarto encontro: (re)textualização do espaço

A etapa anteriormente descrita é a mais demorada de todas. Sugere-se a reserva de duas aulas para essa atividade. Por experiência, sabe-se que existem alunos que não conseguem executar a tarefa com facilidade. Há vários fatores envolvidos nisso, tais como, desconhecimento espacial e falta de coordenação motora.

No primeiro caso, a interação entre colegas pode ajudar muito; já no segundo, a tarefa poderá demorar em virtude da dificuldade do aluno em manejar o *mouse* e, também, em manipular o *software*. Sugere-se paciência ao docente, já que os educandos estarão, bem ou mal, operando o espaço cada um a seu tempo. Uma vez mais é importante a interação dos estudantes.

A quarta e última etapa da oficina consiste em o aluno reescrever o texto. A (re)textualização caracteriza-se por ser

uma comparação entre todos os produtos gerados pelos estudantes. Nesta ocasião, devolve-se aos estudantes o primeiro texto, (elaborado no primeiro dia da oficina) e o desenho (elaborado no segundo dia). Se possível, e acredita-se ser isso importante, as imagens de satélite com o traçado casa-escola também são entregues. É instigante para o educando ter em mãos todos os produtos confeccionados. Assim, sendo possível o professor requisitar a impressão das imagens, é válido que o faça.

Nessa etapa, os alunos são instigados a observar e analisar com atenção todos os produtos elaborados quando da (re)textualização. Essa sugestão é representada pelo organograma da figura 10. Conforme pode ser observado nessa figura a (re)textualização é o resultado da comparação/relação entre todos os produtos confeccionados.

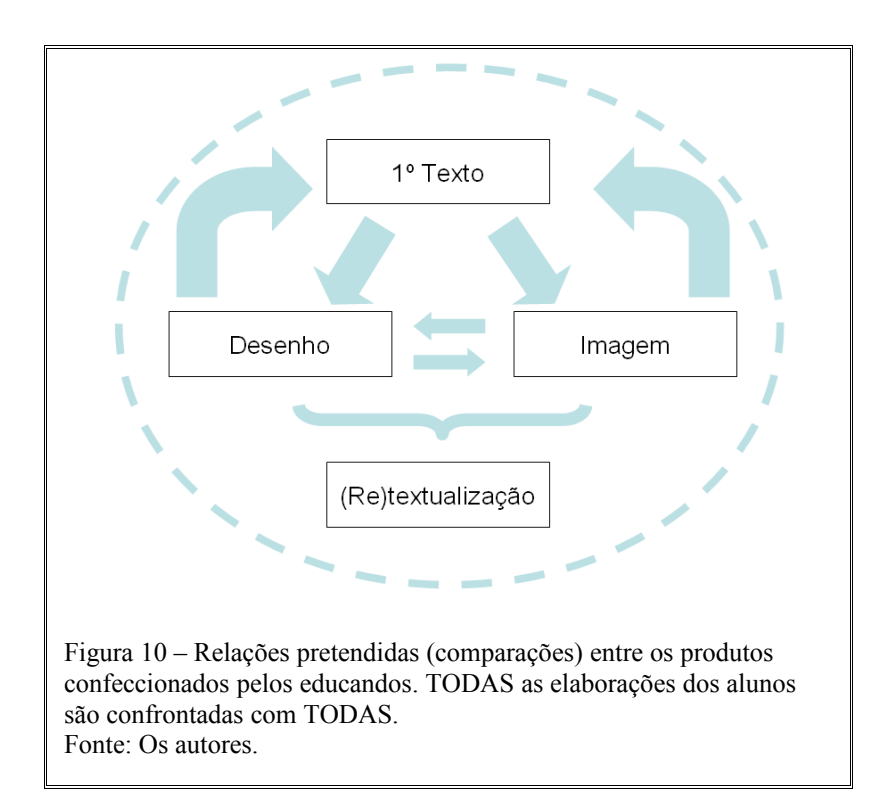

Finaliza-se dizendo que, nesta ocasião, o educando se depara com vários estranhamentos, que podem ser estimulados pelo educador com as seguintes perguntas: O que é semelhante? O que é diferente? Está errado? Está certo? O que parece e aparece? É importante que tais questionamentos

sejam feitos continuamente durante o processo. A mediação do professor e o diálogo são imprescindíveis nesse mo(vi)mento. A interação dos discentes é mais uma vez essencial.

#### **CONSIDERAÇÕES FINAIS**

A presente proposta contém, por trás de si, uma série de pressupostos teóricos que contam com uma larga tradição dentro da história do ensino de ciências. Senão vejamos: o fato de se requisitar dos educandos uma *escrita do mundo*, em verdade, trata-se de uma antiga tradição, freqüentemente executada por diversos cientistas, sejam eles, naturalistas ou pesquisadores de gabinete/ laboratório. Ao escrever, o aluno está, também, pensando sobre o objeto estudado. Muitos autores defendem que escrever é já o próprio ato de pensar. (GARCEZ; LANDSMANN, 1998; DULAC; KAERCHER; LOPES; MARQUES; REICHWALD JR; SCHÄFFER, 2001). Do mesmo modo, o desenho surge como algo que permite uma (re)constituição muito significativa para o educando. Desenhar é (re)encontrar-se com vivências passadas; o tempo da infância retorna, por exemplo. Com o desenhar, abrem-se múltiplas possibilidades de adequação e relação entre *mundo da vida* e *subjetividade*, múltiplas vivências são (re)descobertas. O desenhar, então, semelhantemente ao escrever, possibilita ao aluno o pensar também sobre o objeto de estudo (OLABUÉNAGA, 1999).

De sua parte, o *manejo eletrônico*<sup>[11](#page-11-0)</sup>, os trabalhos com *softwares*, tais como, *Google Earth™*, por si só, já se configuram como especiais atrativos aos educandos *hipermodernos*<sup>[12](#page-11-1)</sup> que se envolvem mais, justamente, ao receberem este tipo de desafio (BABIN, KOULOUMDJIAN, 1989). Neste ponto específico, o estudo do *lugar* do educando conjugado com o uso da tecnologia, tornase especialmente instigante. É a soma de duas coisas caríssimas aos jovens: seu *lugar* somado à *tecnologia*. As questões até aqui apresentadas perpassam entendimentos que vão ao encontro da formação da *identidade*, e de um educar que pode ser feito com relação às tecnologias, tornando estas últimas aliadas do homem e não ferramentas que acabam por aliená-lo do mundo (DEMO, 2000; CLAVAL, 2001).

A (re)textualização se caracteriza por ser um momento de (re)construção. Permite que o discente confronte-se, novamente, com as próprias idéias e impressões iniciais acerca do objeto de estudo. É, de certo modo, a oportunidade que se dá ao educando para que ele (re)veja e (re)elabore seus argumentos (MORAES, GALIAZZI, RAMOS, 2002). Ao mesmo tempo, é um confrontar-se com noções que estão diretamente relacionadas com a realidade objetiva, tal qual ela é, e, também, tal qual ela é percebida pelos aprendizes. Por outros termos, a (re)escrita, oportunizada aos estudantes, por meio da confrontação das *imagens de satélite* com os *desenhos* e os *textos* previamente (d)escritos, tem o potencial de (re)encaminhar a novos entendimentos acerca da subjetividade e da objetividade presentes nestes mesmos alunos. A partir disso, abre-se ao educando, que vai pouco a pouco se tornando autor da própria educação, a possibilidade de conscientização acerca dos processos

<span id="page-11-0"></span><sup>11</sup> O termo "manejo eletrônico" foi tirado de Demo  $(2005)$ 

<span id="page-11-1"></span> $12$  O termo "hipermoderno" foi tirado de Lipovetsky (2004), teórico que defende o fim da pós-modernidade: "Essa época terminou. Hipercapitalismo, hiperclasse, hiperpotência, hiperterrorismo, hiperindividualismo, hipermercado, hipertexto – o que mais não é *hiper*? O que mais não expõe uma modernidade elevada à potência superlativa?" (p. 53).

particulares e próprios de (re)construção cognitiva.

## **SUGESTÕES COMPLEMENTARES**

Aos presentes autores, recentemente, um colega, também educador, que terá sua identidade aqui preservada por razões éticas, apresentou um depoimento muito interessante. Contou o que aconteceu numa oficina realizada na instituição onde leciona. Partilhou que, ao perguntar aos alunos se eles conheciam os rios que cortavam o bairro, estes responderam que ali não havia rio algum. Isto o assustou, pois, segundo ele, o terreno da instituição é cortado por um rio. Ele prosseguiu dizendo que, ao mostrar o fato aos alunos, estes opinaram que aquilo era um "valão", e não um rio. Nas palavras do próprio professor: "só então notei que os alunos não percebiam que aquele era, sim, um rio, embora poluído e degradado".

Assim, é pertinente, como palavra final, que sejam sugeridos alguns desdobramentos para as atividades expostas acima. Segue-se, então, que a mesma *forma de trabalho* pode ser usada para o estudo de outros temas, tais como:

- A hidrografia do lugar: localizar nascentes, tributários e corpos de água do lugar permite que os educandos (re)construam noções equivocadas acerca dessas realidades geográficas e passem a ter, relativamente a elas, uma maior consciência ambiental.
- O relevo: investigar se nos relevos do entorno há a exploração por mineradoras, pois a existência de pedreiras, entre outras coisas, pode alertar para o fato de que a realidade objetiva do lugar nem sempre é

observada com a devida atenção. Do mesmo modo, observar se os morros são ocupados por favelas e como ocorre essa ocupação, inaugura o debate sobre as questões ambientais e socioeconômicas.

- A vegetação: analisar se há desmatamento em determinadas áreas, abre precedente para ações sociais que têm o potencial de reverter processos de degradação. O replantio, quando ocorre, pode ser analisado sob o ponto de vista econômico, e, também, com relação às espécies vegetais típicas e/ou exóticas.
- O crescimento urbano: analisar as áreas comerciais, as áreas de contato entre meios urbanos, a conurbação, por exemplo, pode servir para a elaboração de propostas de gerenciamento e de adequação das diferentes atividades realizadas à verdadeira vocação econômica do lugar.

Por outros termos, a oficina aqui apresentada, possibilita diferentes investigações que podem ser adaptadas à realidade da comunidade escolar, bem como, ao objeto de estudo que se pretende investigar. Tudo isso permite, conforme o que foi visto até aqui, a (re)construção de percepções ingênuas que os estudantes possam ter acerca do lugar onde estão inseridos.

## **REFERÊNCIAS**

BABIN, Pierre, KOULOUMDJIAN, Marie France. *Os novos modos de compreender*: a geração do audiovisual e do computador. Tradução Maria Cecília Oliveira Marques. São Paulo: Paulinas, 1989.

CLAVAL, Paul. O papel da Geografia Cultural na Compreensão da Ação Humana. In. ZENY, Rosendhal, CORRÊA, Roberto Lobato. *Matrizes da Geografia Cultural.* Rio de Janeiro: EdUERJ, 2001.

DEMO, Pedro. *Educação e Conhecimento:* Relação necessária, insuficiente e controversa. Petrópolis: Vozes, 2000.

EDWARDS, Betty*; Desenhando com o lado direito do cérebro.* São Paulo: Ediouro, 2001.

GARCEZ, Lucília Helena do Carmo. *A Escrita e o Outro:* os modos de participação na construção do texto. Brasília: Editora Universidade de Brasília, 1998.

KAERCHER, Nestor André. Ler e Escrever a Geografia. In. *Ler e Escrever:* compromisso de todas as áreas. NEVES, Iara Conceição Bitencourt et al. 4. ed. Porto Alegre: Ed. Universidade/UFRGS, 2001.

LANDSMANN, Liliana Tolchinsky. *Aprendizagem da Linguagem Escrita:* processos evolutivos e implicações didáticas. 3. ed. São Paulo: Ática, 1998.

LIPOVETSKY, Gilles*. Os Tempos Hipermodernos.* São Paulo: Barcarolla, 2004.

LOPES, César V. Machado. Idéias e palavras da/na ciência, ou, leitura e escrita: o que a ciência tem a ver com isso? In. *Ler e Escrever:* compromisso de todas as áreas. NEVES, Iara Conceição Bitencourt et al. 4. ed. Porto Alegre: Ed. Universidade/UFRGS, 2001.

LYNCH, Kevin. *A imagem da cidade.* São Paulo: Martins Fontes, 1997.

MARQUES, Osorio Mario. *Escrever é preciso:* o princípio da pesquisa. 4.ed. Ijuí: Unijuí, 2001.

MORAES, Roque, GALIAZZI, Maria do Carmo, RAMOS, Maurivan G. Pesquisa em Sala de Aula: fundamentos e pressupostos. In. MORAES, Roque de, VALDEREZ, Marina do Rosário Lima. (Orgs.). *Pesquisa em Sala de Aula:* tendências para a educação em novos tempos. Porto Alegre: EDIPUCRS, 2002.

OLABUÉNAGA, José Ignácio Ruiz. *Metodología da la investigación cualitativa.* 2. ed. Bilbao: Universidad de Deusto, 1999.

OLIVEIRA, Lívia de. Ainda sobre a percepção, cognição e representação em geografia*.* In:

MENDONÇA, Francisco; KOSEL, Salete. *Elementos de epistemologia da geografia contemporânea*. Curitiba: UFPR, 2002.

REICHWALD JR, Guilherme. Leitura e escrita na geografia ontem e hoje. In*. Ler e Escrever:* compromisso de todas as áreas. NEVES, Iara Conceição Bitencourt et al. 4. ed. Porto Alegre: Ed. Universidade/UFRGS, 2001.

SANT'ANNA, Ilza Martins. *Recursos Auxiliares do Ensino:* oficina pedagógica numa perspectiva construtivista. Porto Alegre: Caravela, 1995.

SCHÄFFER, Neiva Otero. Ler a paisagem, o mapa, o livro... Escrever na linguagens da Geografia. In*. Ler e Escrever:* compromisso de todas as áreas. NEVES, Iara Conceição Bitencourt et al. 4. ed. Porto Alegre: Ed. Universidade/UFRGS, 2001.

TUAN, Yi-Fu. *Topofilia.* São Paulo: Difel, 1980.

 $\frac{1}{2}$ 

*Donarte Nunes dos Santos Júnior é professor de geografia no Ensino Médio do Colégio Marista Assunção, em Porto Alegre, RS. E-mail:* [donarte.santos@pucrs.br](mailto:donarte.santos@pucrs.br)

*Regis Alexandre Lahm é professor dos cursos de Geografia, Engenharia Civil e Arquitetura da PUCRS, Porto Alegre, RS. E-mail:* [lahm@pucrs.br](mailto:lahm@pucrs.br)